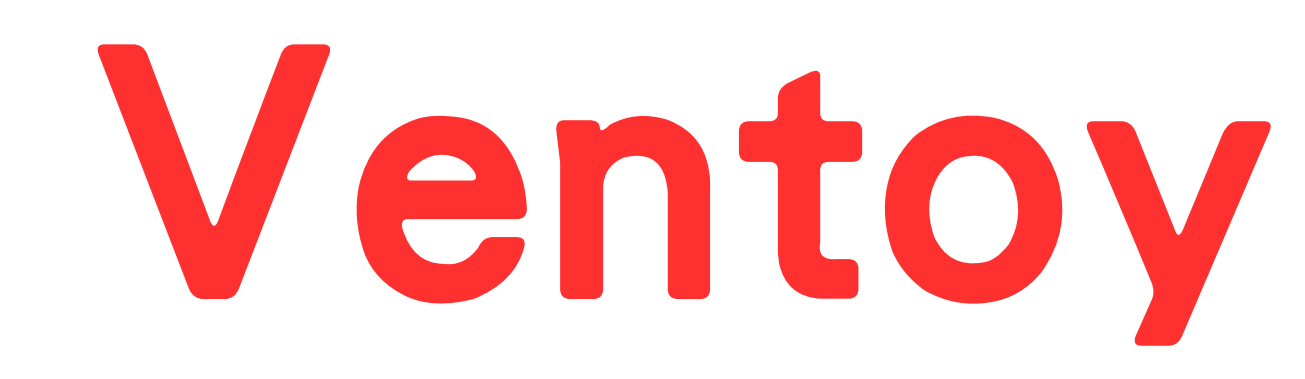

# 電腦還原安装系統6部曲

# 10分鐘就裝好1台

林士立.許煊誠--設計整合 呂聰賢整理

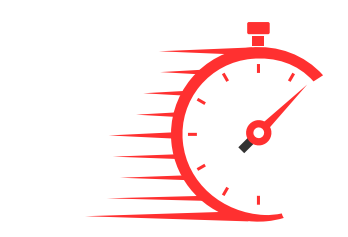

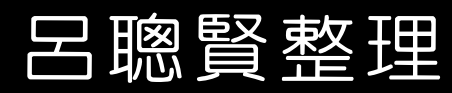

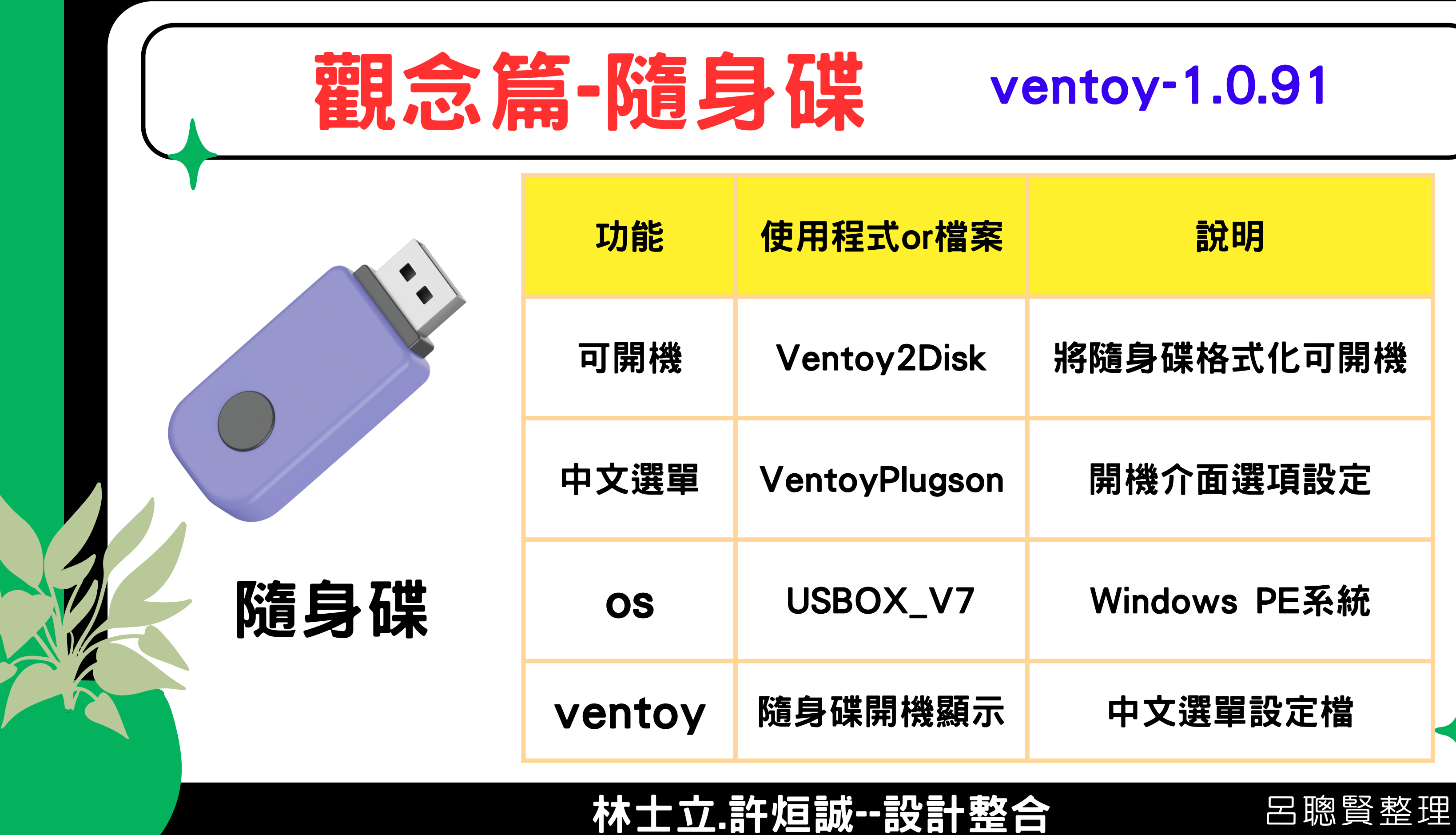

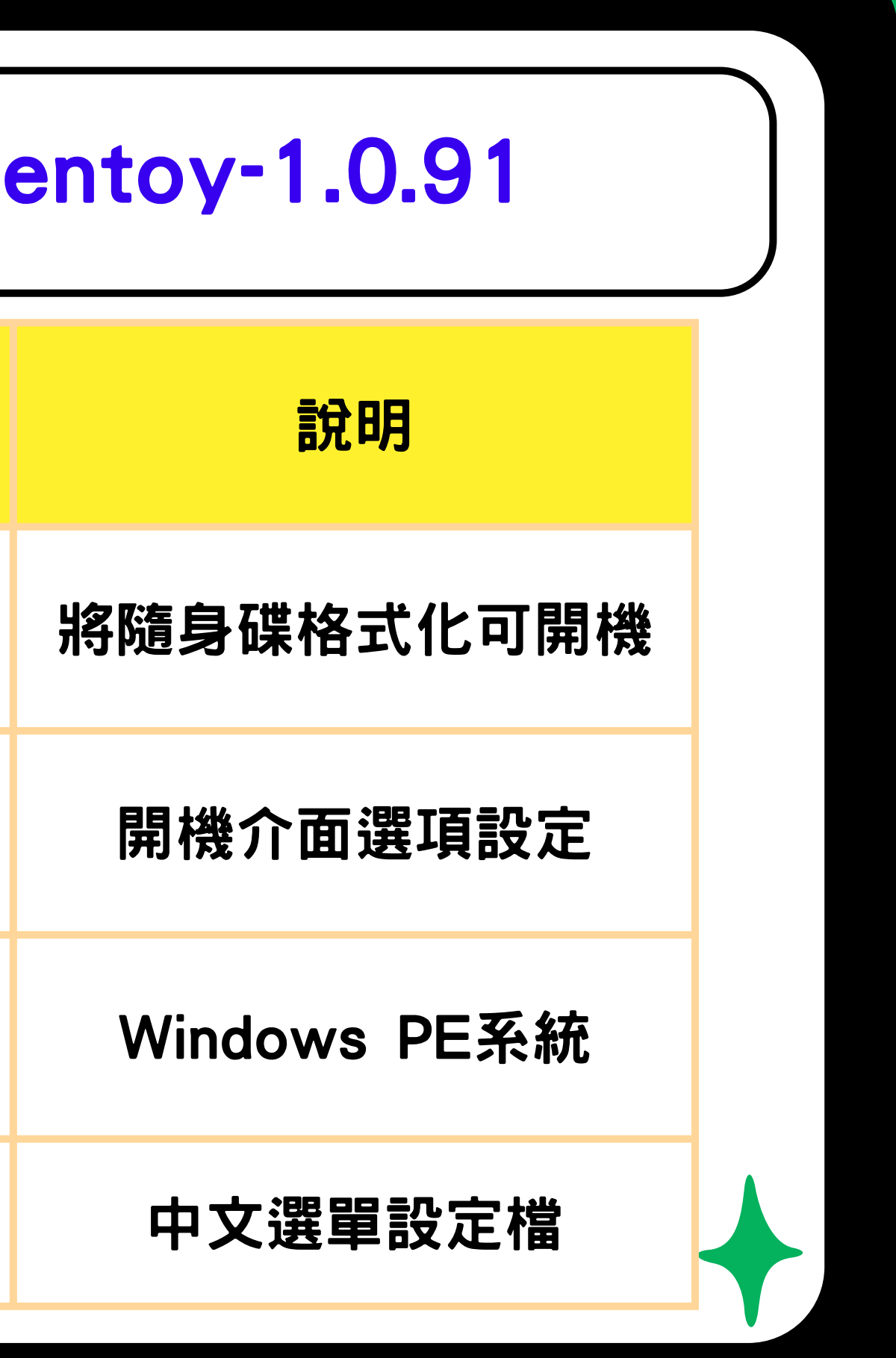

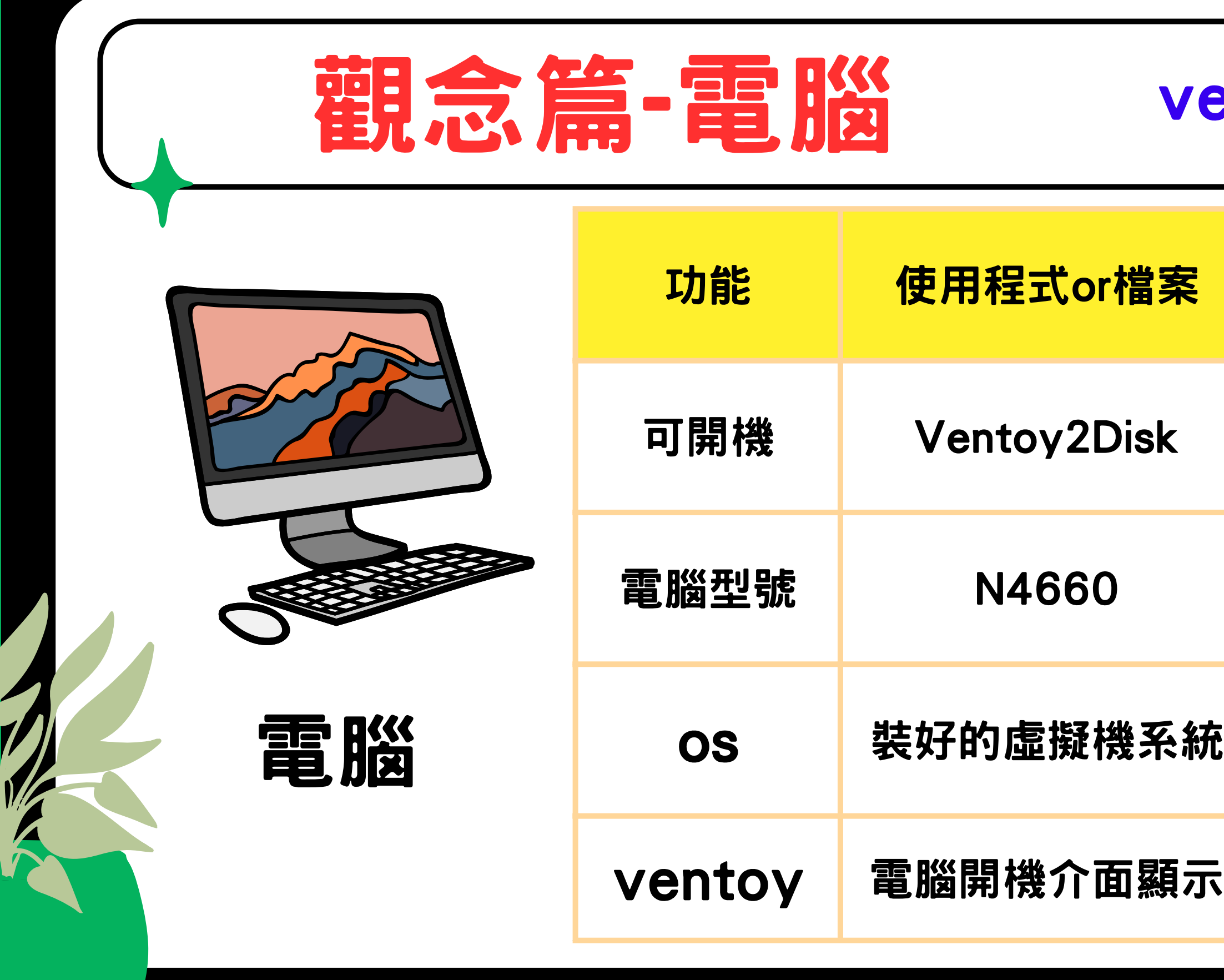

### 林士立.許烜誠--設計整合 呂聰賢整理

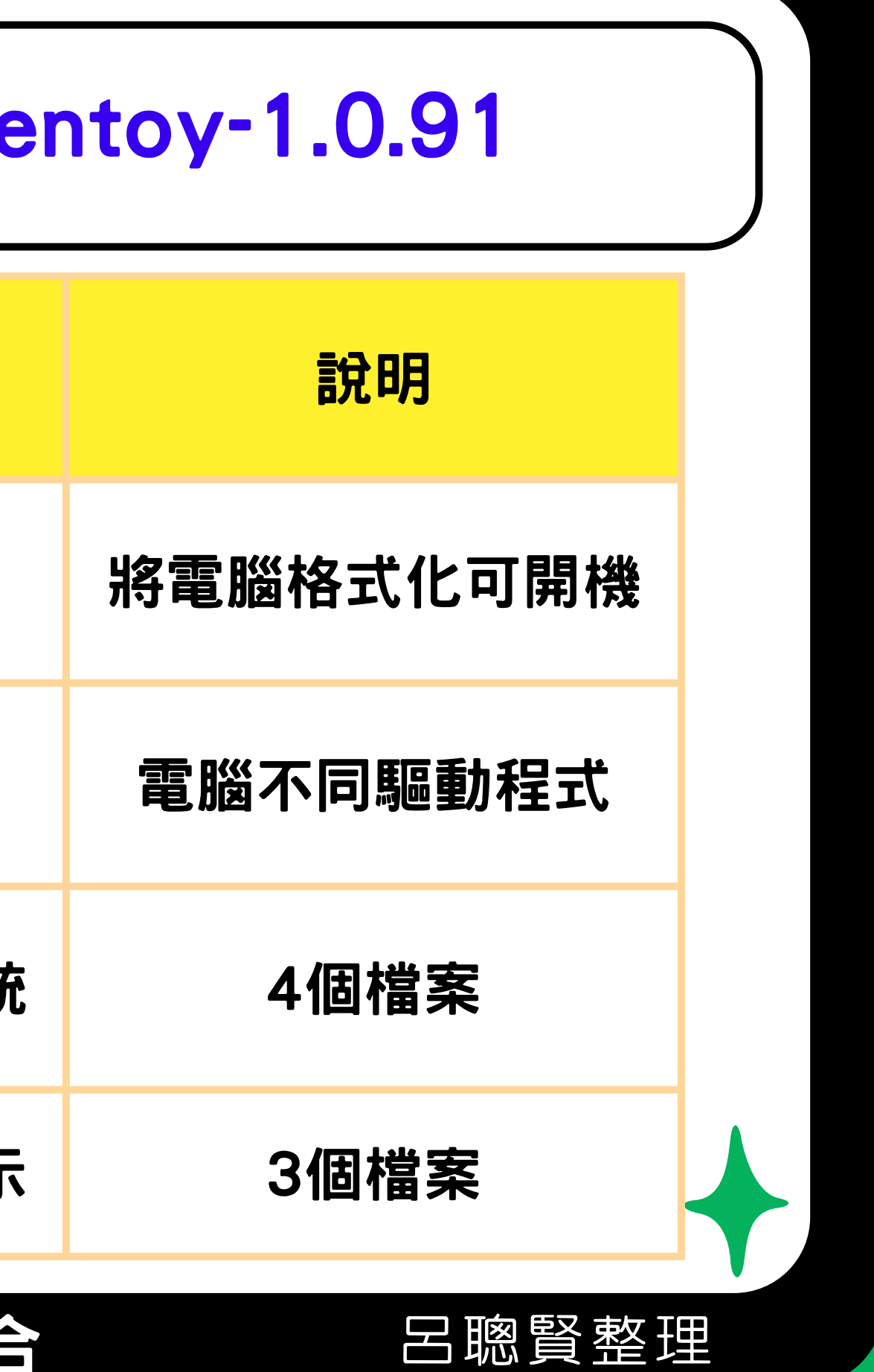

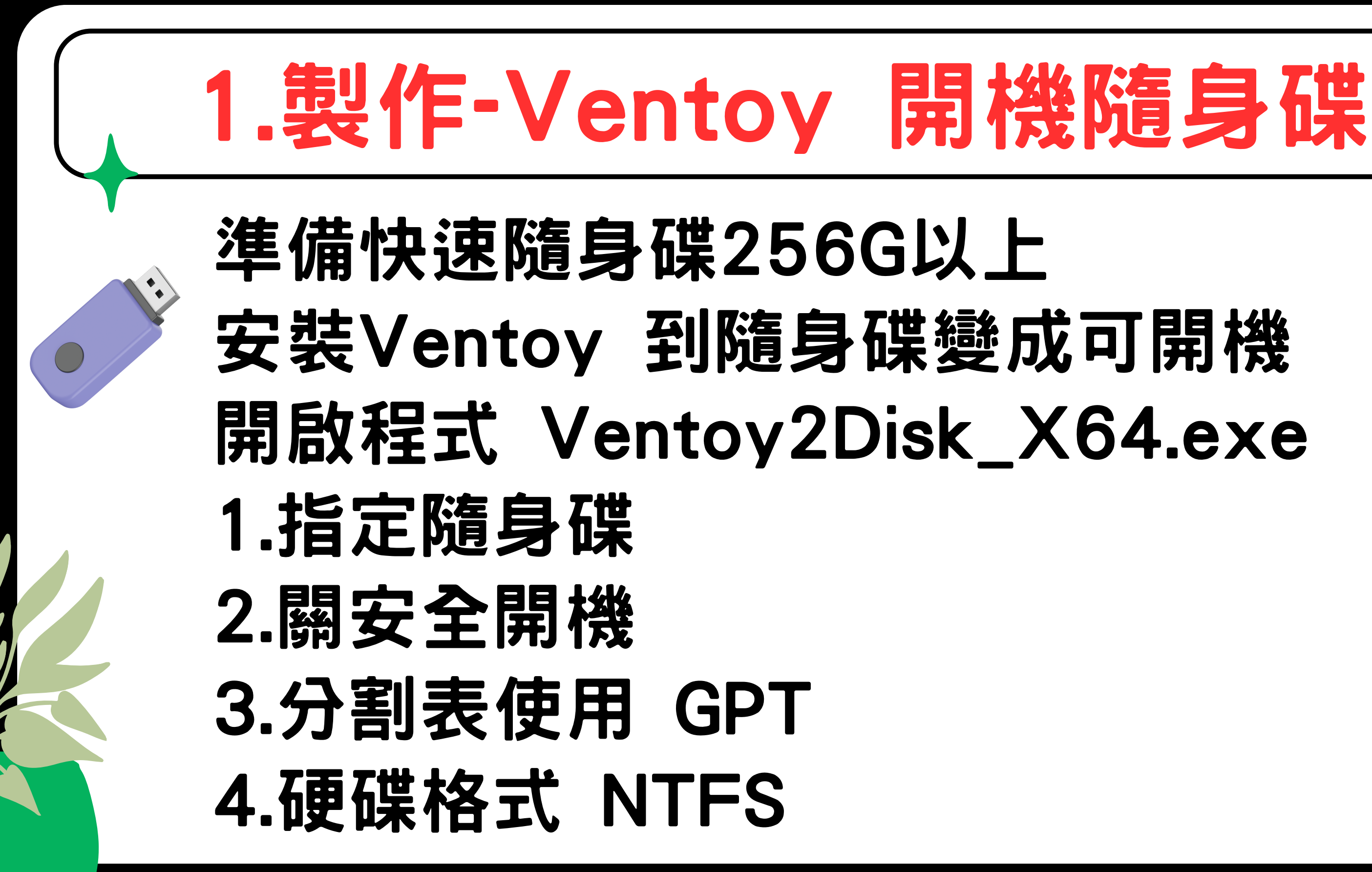

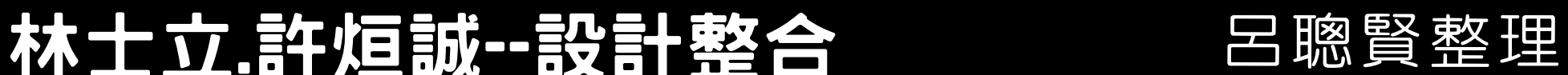

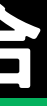

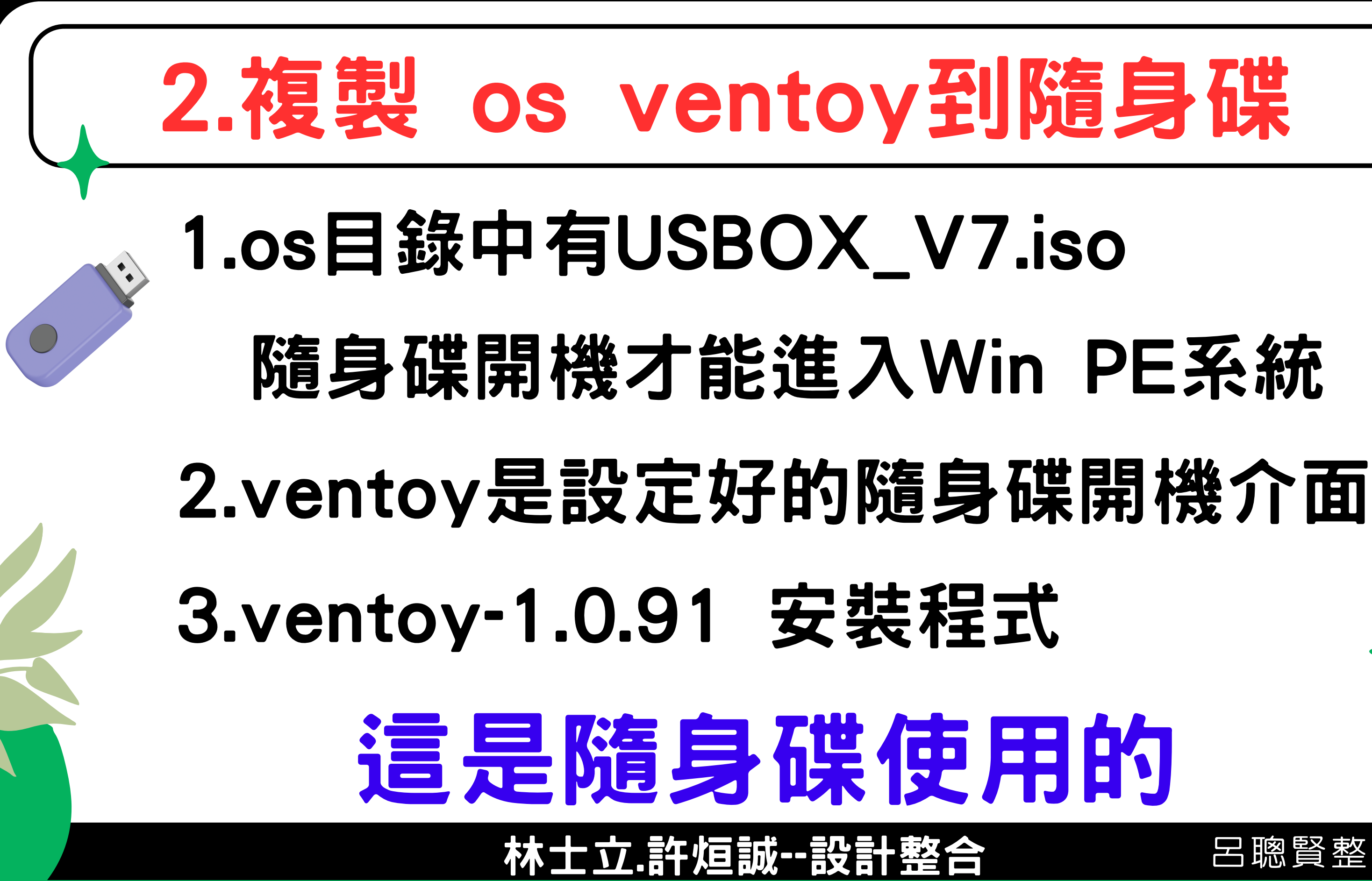

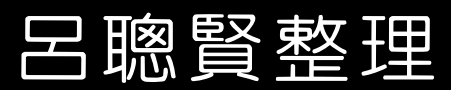

## 3.複製電腦各型號範本檔

1.複製N4660範本檔到隨身碟 2.複製N4680範本檔到隨身碟 隨身碟夠大,可將新北市各型號 這隨身碟就能安裝各型號電腦

## N4660的os ventoy電腦用的

林士立.許煊誠--設計整合 日路賢整理

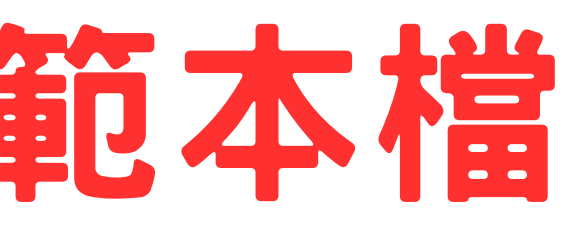

- 
- 
- 
- 
- 
- -
- - - -
- 
- 

# 4.Ventoy隨身碟到電腦開機

## 1.將隨身碟插在要安裝的電腦N4680 2.宏碁電腦開機時按F12 指定隨身碟開機 3.點選USBOX \_ V7.iso 進入Win PE系統

林士立.許煊誠--設計整合 呂聰賢整理

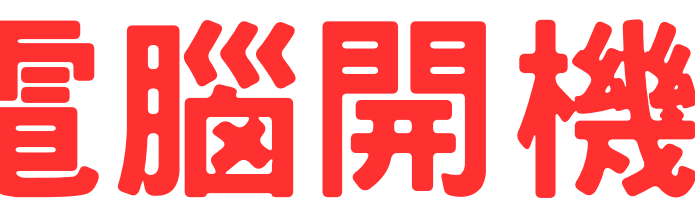

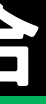

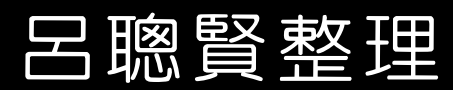

## 5.電腦安装 Ventoy系統

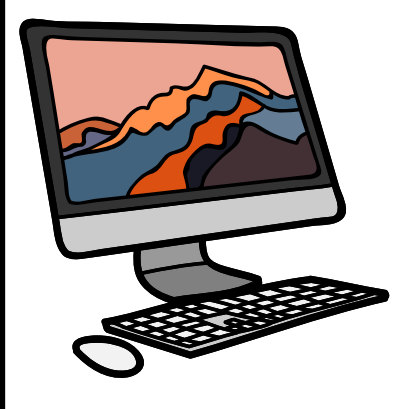

在Win PE 環境切換到ventoy-1.0.91目錄 執行程式 Ventoy2Disk \_ X64.exe 1.顯示所有裝置-才會看到電腦的硬碟 2.指定硬碟進行安裝ventoy 3.關安全開機 4.分割表使用 GPT 5.硬碟格式 NTFS

林士立.許烜誠--設計整合 呂聰賢整理

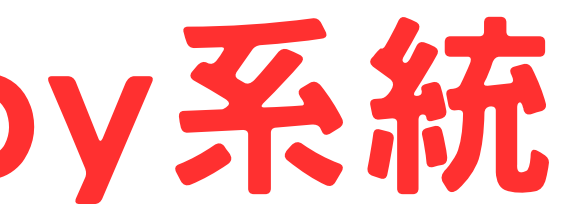

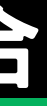

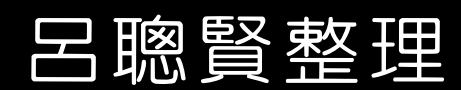

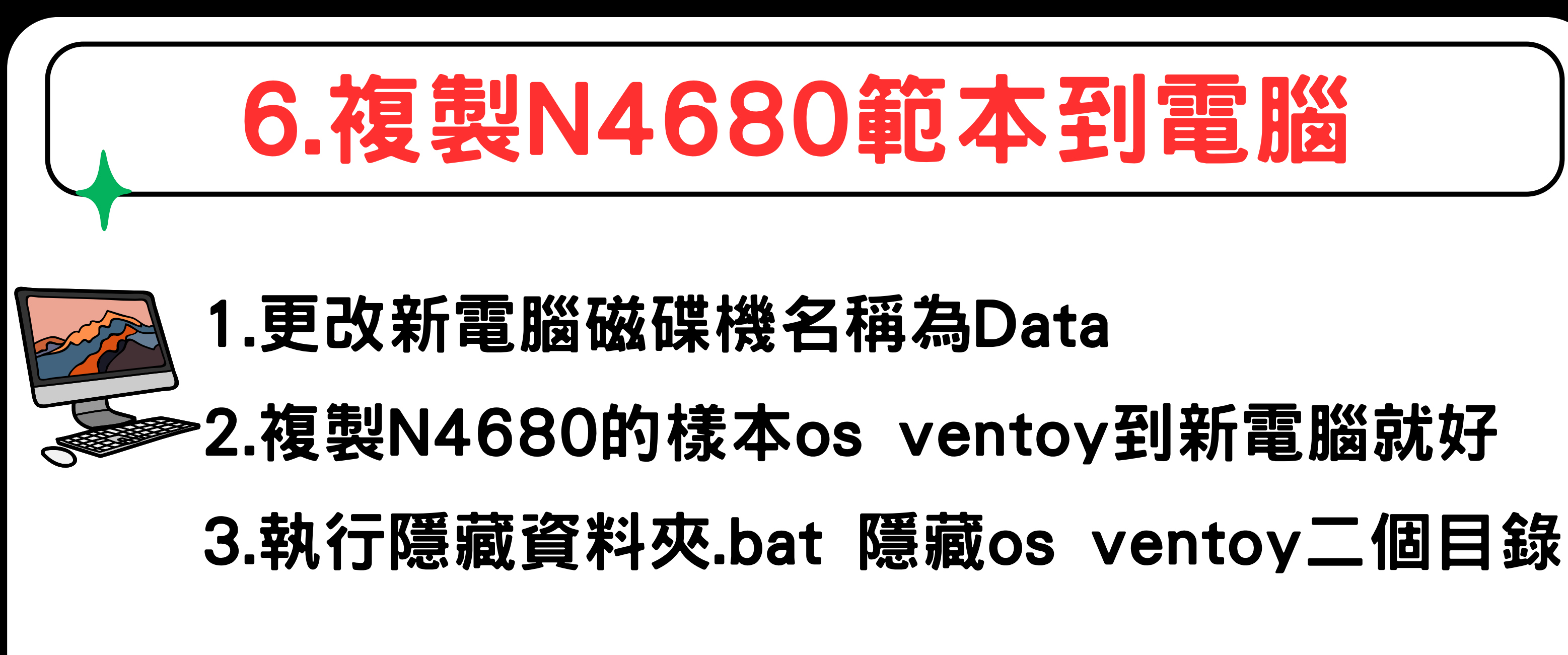

## 10分鐘就裝好-還原系統電腦

林士立.許值誠--設計整合 呂聰賢整理

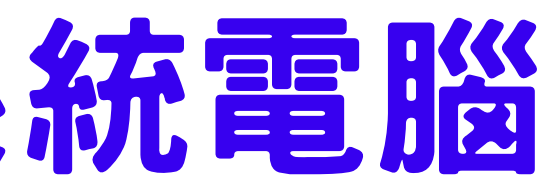

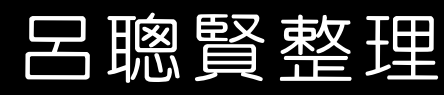

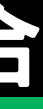

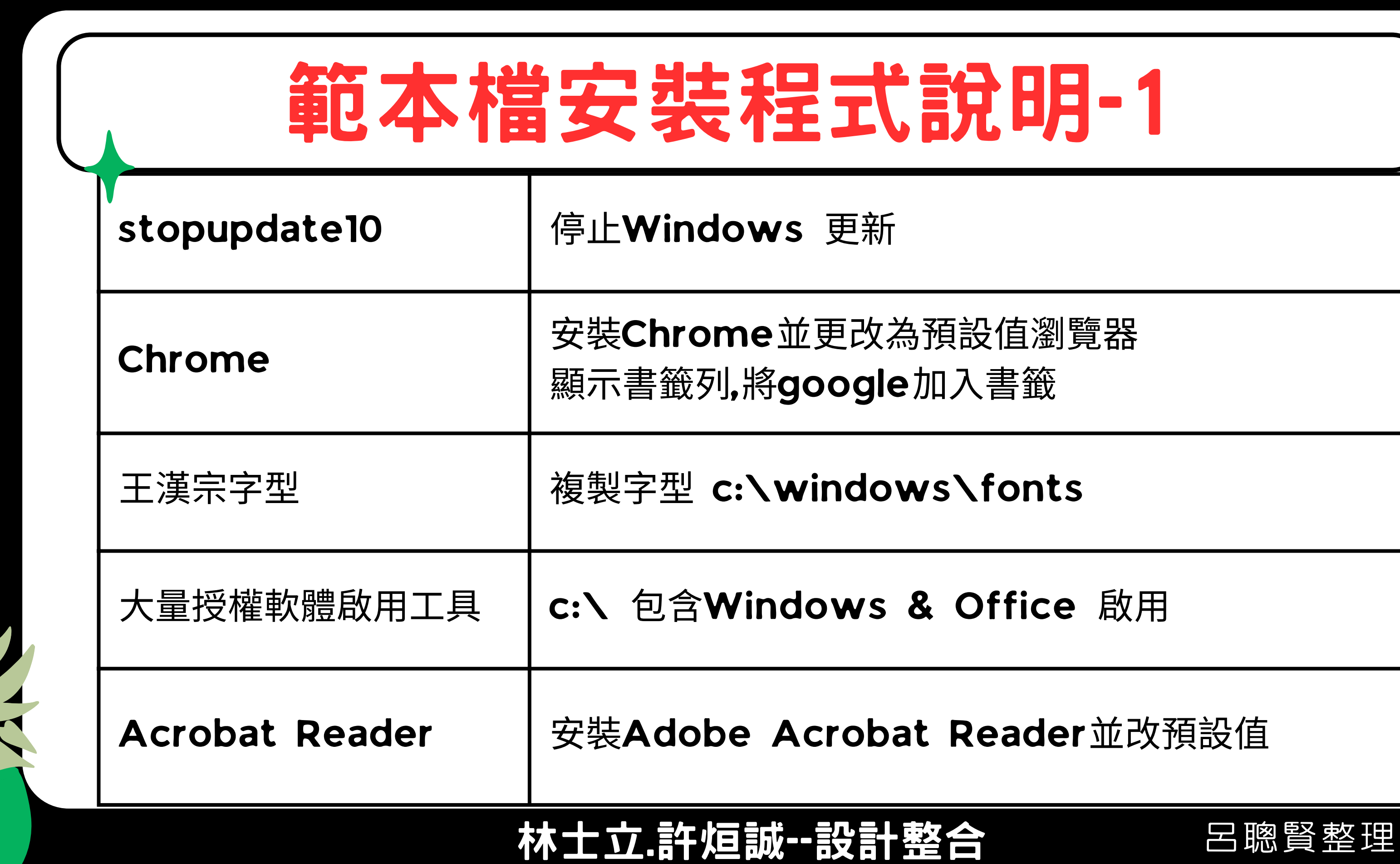

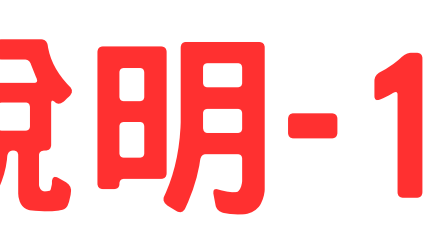

### <sub>。</sub><br>公值瀏覽器

、書籤

### fonts

**Office 啟用** 

### eader 並改預設值

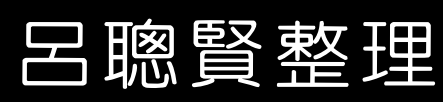

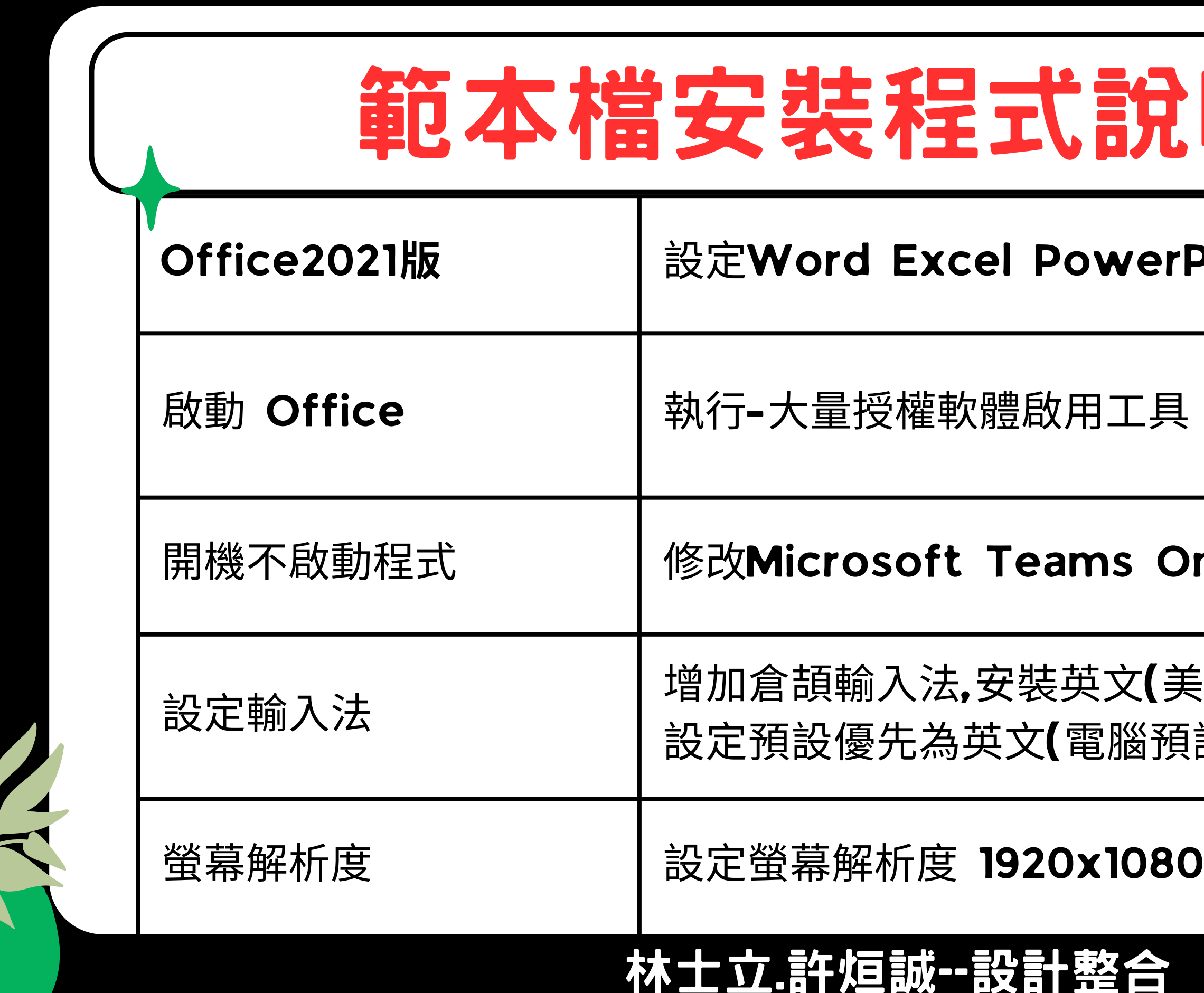

## 元明-2

### erPoint 於工作列

## OneDrive 預設不啟動

### 為美國)套件 預設英文為佳)

### 80 125%

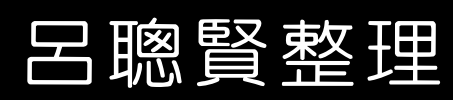

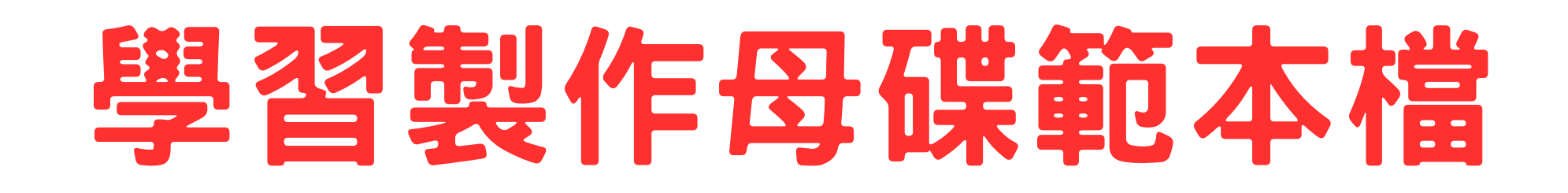

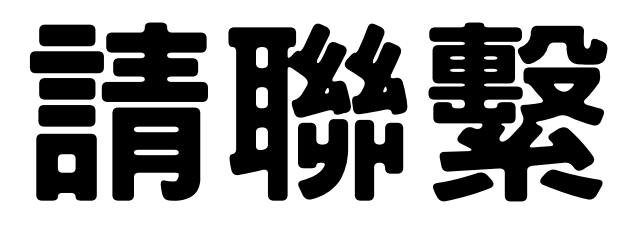

# 新北市育林國中-林士立老師 新北市三多國小-許烜誠老師

林士立.許烜誠--設計整合 呂聰賢整理

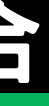

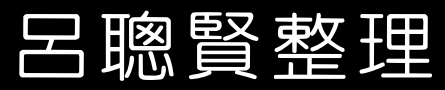

1.宏碁電腦開機時按 Delete鍵 進入BIOS 設定 2.Advance\ Onboard SATA Mode--> AHCI 3.Power\ Restore On AC Power Loss-> Off 4.Security\ Secure Boot 關閉Disable

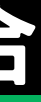

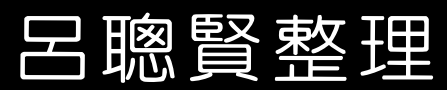

1.宏碁電腦開機時按 Delete鍵 進入BIOS 設定 2.Advance\ Onboard SATA Mode--> AHCI 3.Power\ Restore On AC Power Loss-> Off 4.Security\ Secure Boot 關閉Disable

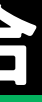

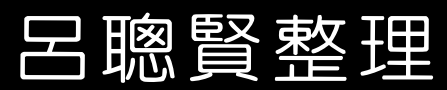

Veriton N4680GT BIOS Version: R01-A3

### acer

- **1** Main
- **E** Advanced
- 
- *Q* Security
- **O** Boot Options
- *I* Exit
- CPU and Chipset Configuration
- **Integrated Peripherals**
- PC Health Status
- **BIOS Flash**

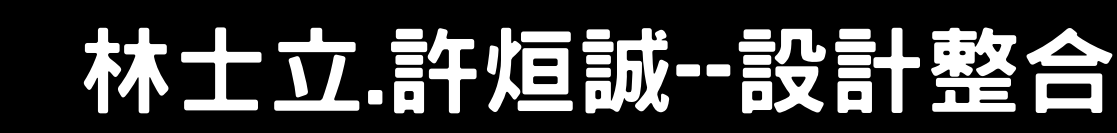

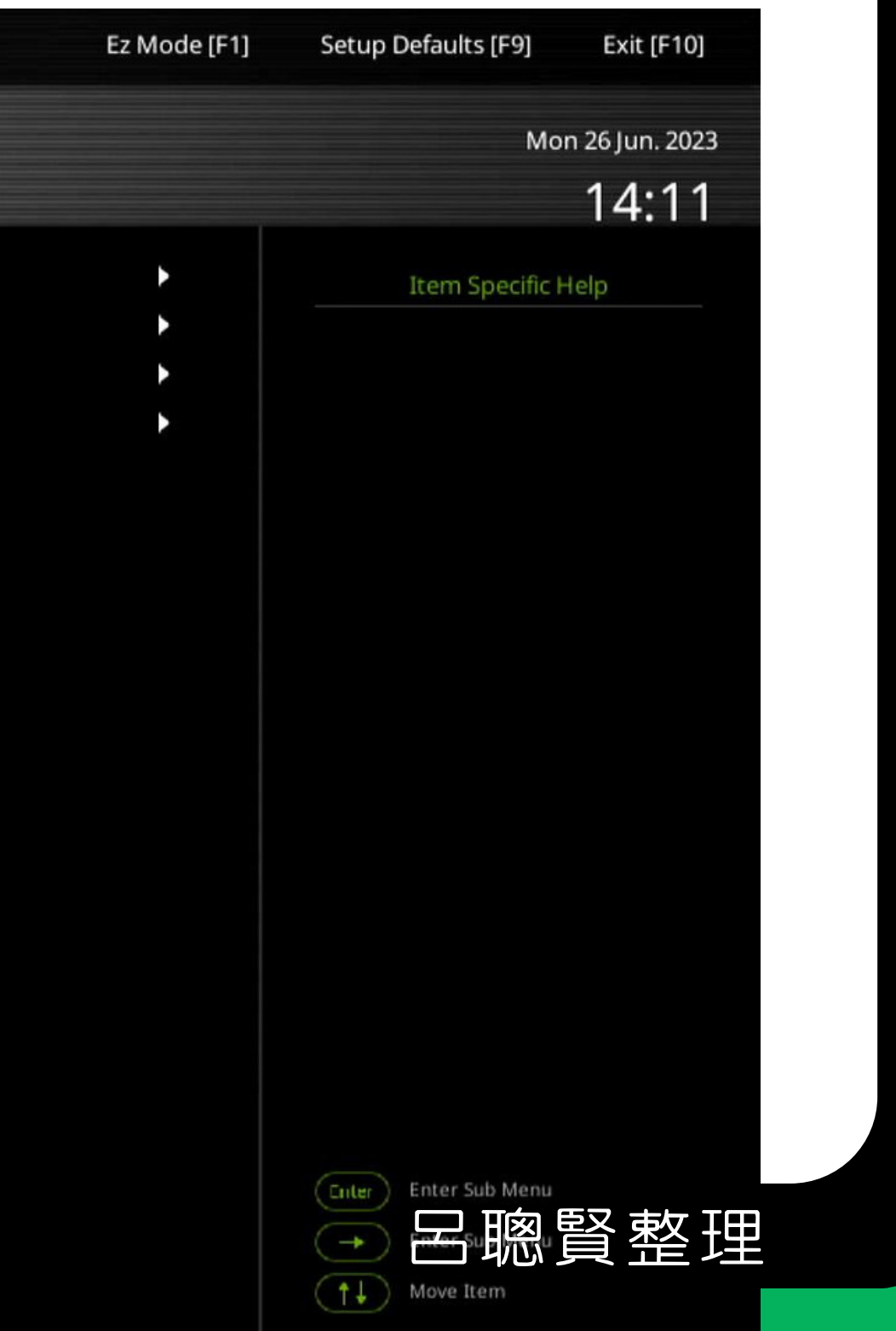

### acer

### **1** Main

**E** Advanced

*Q* Security

*O* Boot Options

*I* Exit

**Onboard SATA Controller Onboard SATA Mode** 

**SMART Self Text** 

**SATA Port 1** 

Device Type:

**Optional SATA Port 2** 

Device Type:

**Optional SATA Port 3** 

Device Type:

**NVMe Device 1** 

Device Type:

Device Name:

Size :

Serial Number:

**Front USB Ports** 

Front USB Port 1

Front USB Port 2

Front USB Port 3

**Rear USB Ports** 

Rear USB Port 1

Rear USB Port 2

Rear USB Port 3

Not Installed

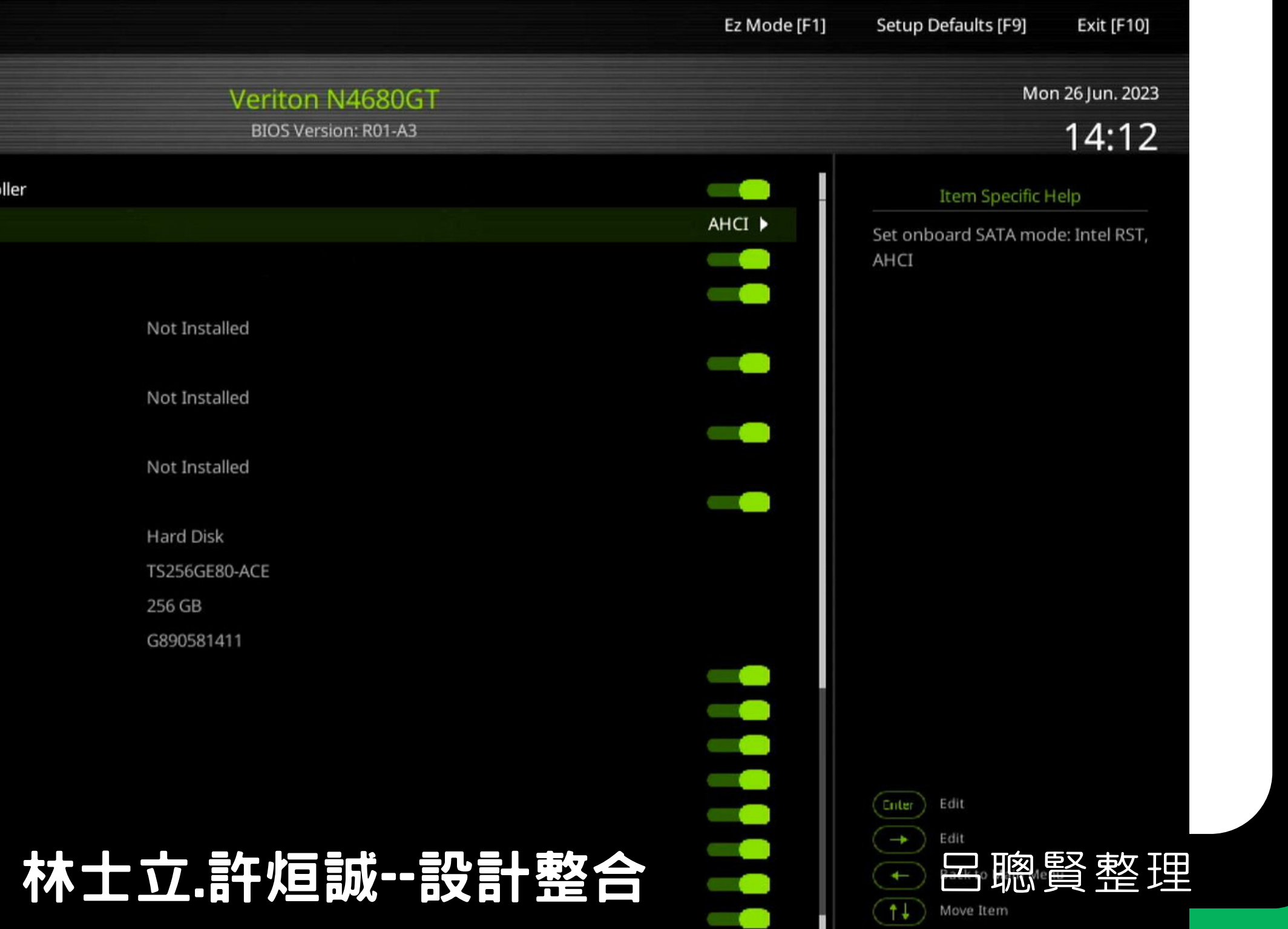

Copyright [C] Acer Inc.

Veriton N4680GT

BIOS Version: R01-A3

### acer

- 
- **1** Main
- 巨 Advanced
- 
- *Q* Security
- *O* Boot Options
- *I* Exit

Deep Power Off Mode Power On by RTC Alarm Power On by FEIE Devices Power On by Onboard LAN Power On by Monitor Power Button Wake Up by USB KB/Mouse **USB Charge Function** Restore On AC Power Loss

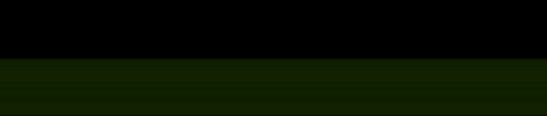

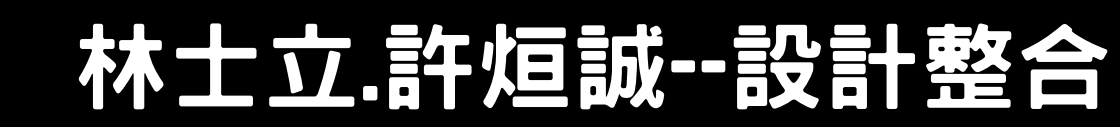

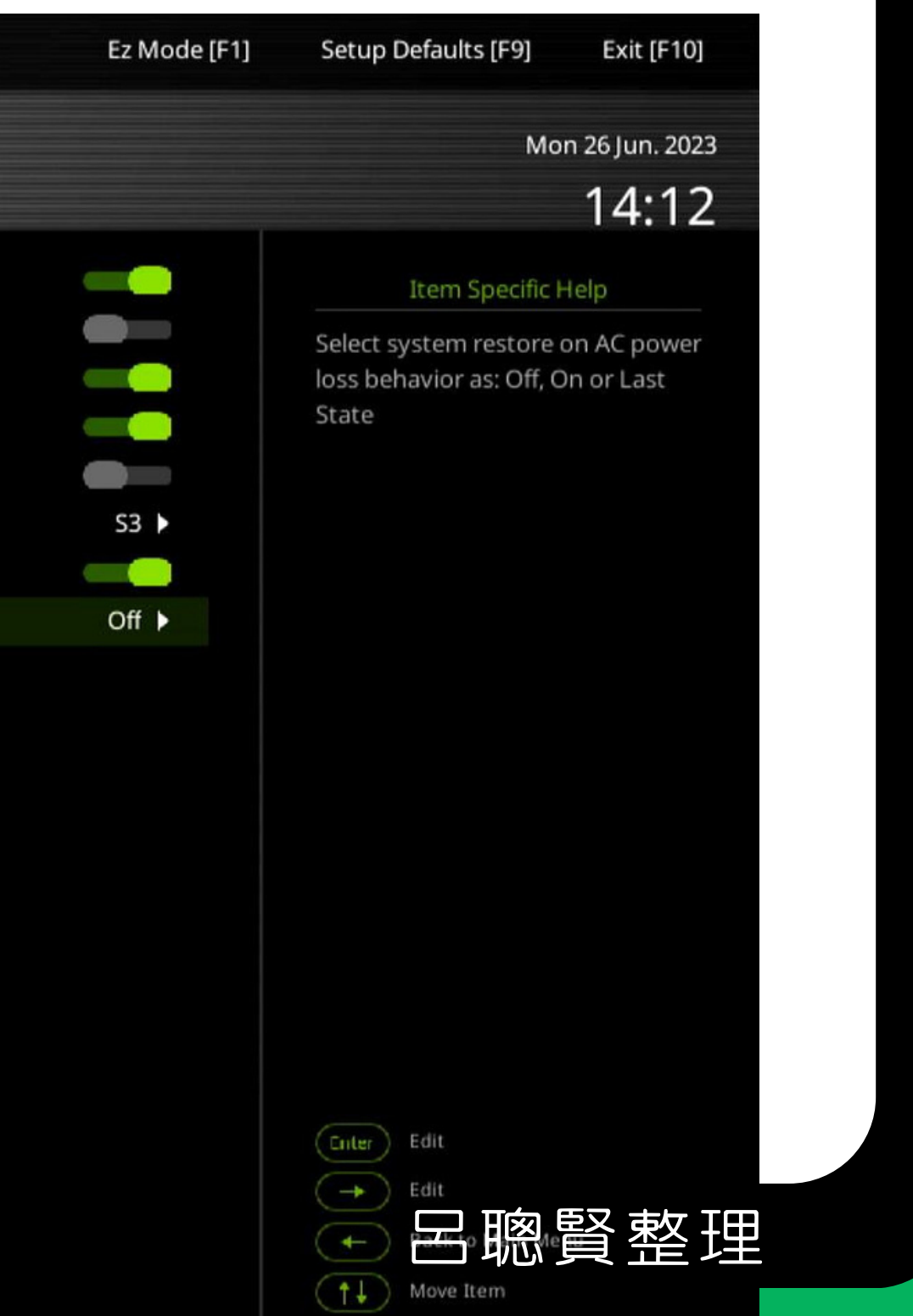

Veriton N4680GT

BIOS Version: R01-A3

### acer

- **1** Main
- 巨 Advanced
- 
- *Q* Security
- *O* Boot Options
- *I* Exit
- Supervisor Password
- User Password
- Change Supervisor Password
- **TPM Device Selection**
- **TPM Support**
- **TPM Operation** 
	- **SHA-1 PCR Bank**
	- SHA256 PCR Bank
	- Removable Device Boot
	- **BIOS Write Protect**
	- **USB Device Filter**
	- **Chassis Opened Warning**
	- Chassis Opened
	- System Boot State
	- Secure Boot Mode State
	- Secure Boot

### 林士立.許烜誠一設計整合

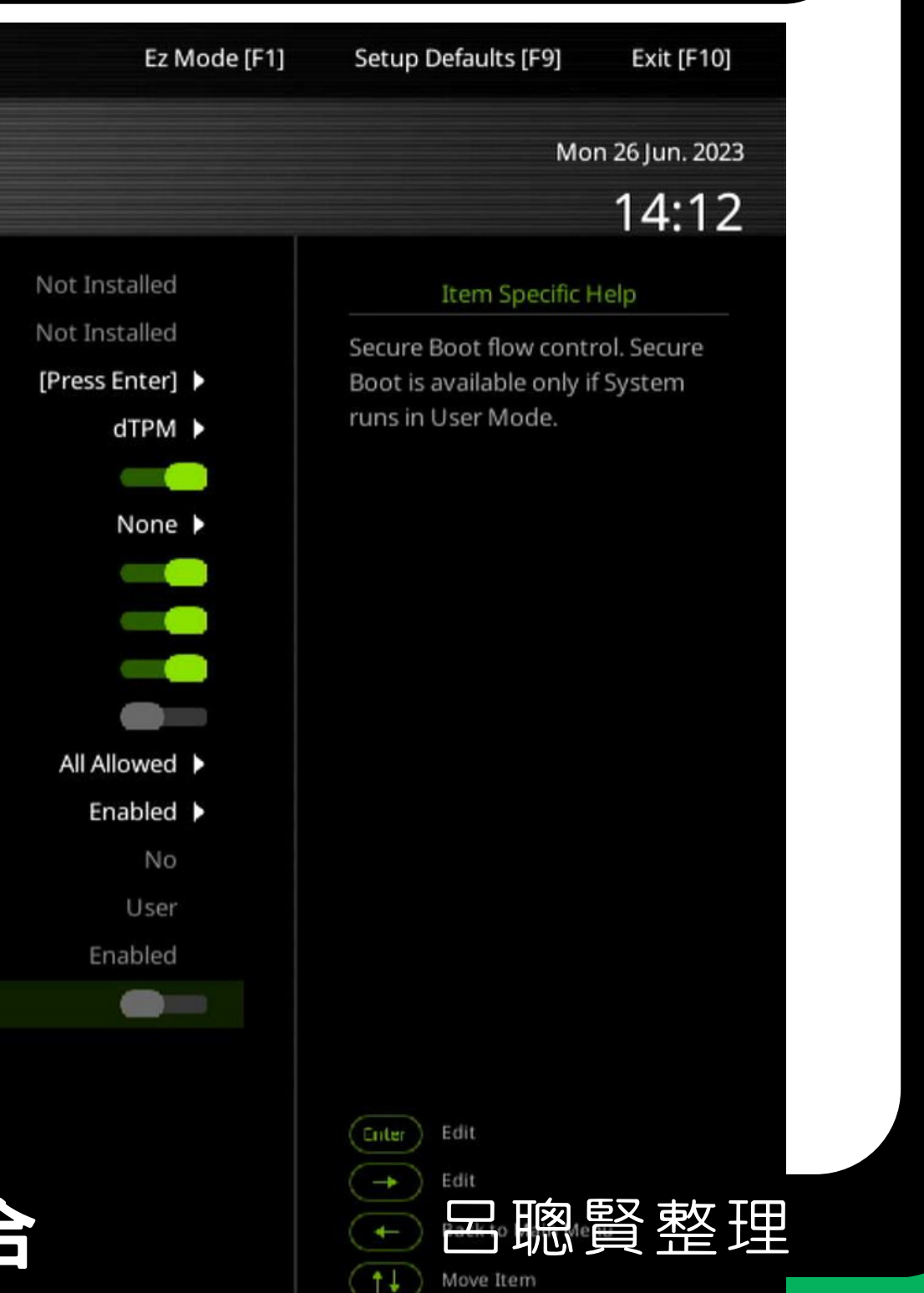

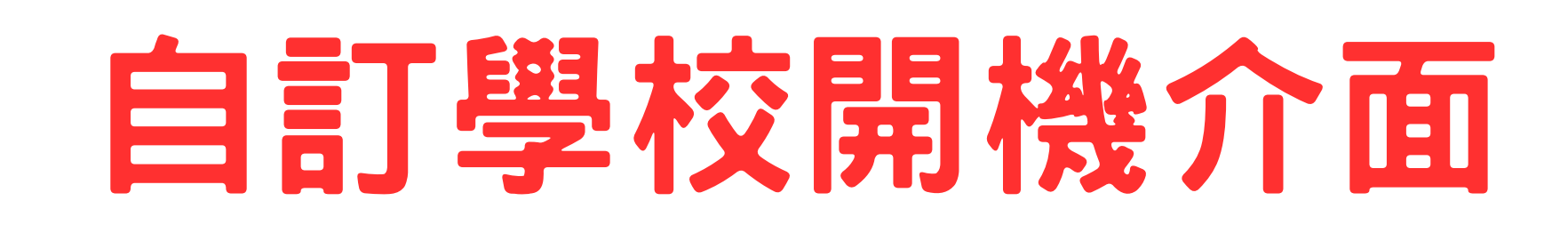

昌福開機介面設計 1.在ventoy官網 2.連結Grub Themes 3.就能下載不同主題 4.修改背景圖

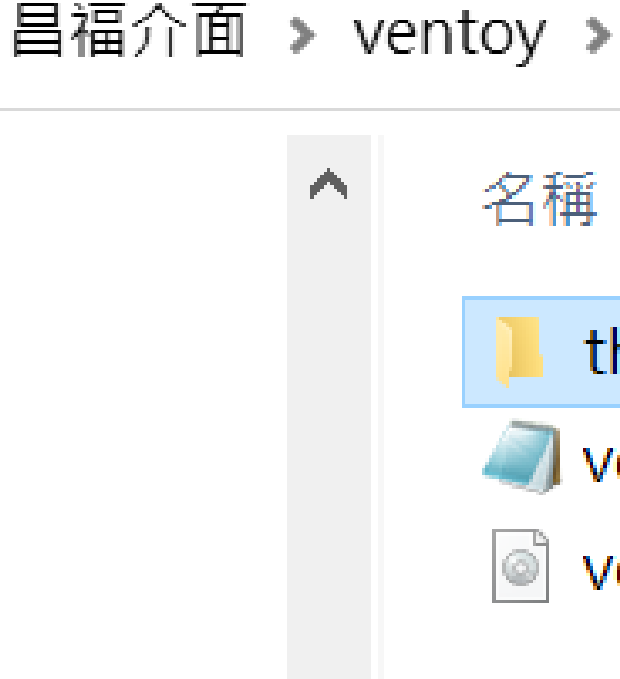

林士立.許烜誠--設計整合 呂聰賢整理

### themes

- ventoy.json
- ventoy\_vhdboot.img

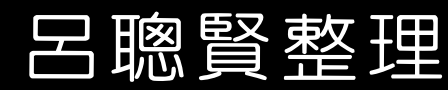

 $\mathcal{L}^{\mathcal{A}}$ 

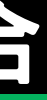